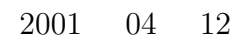

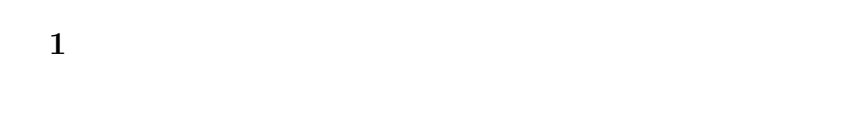

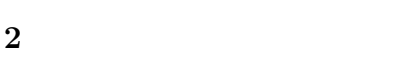

 $2.1$ 

Fig.1  $\qquad \qquad$ 

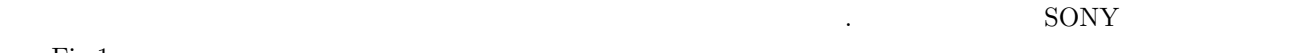

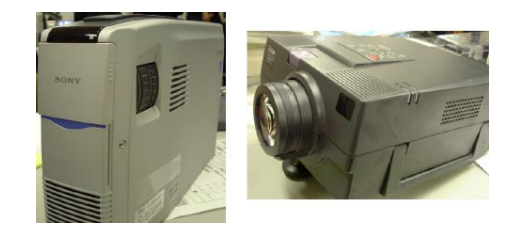

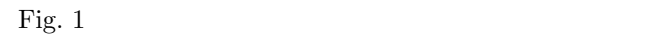

# $2.2$

前提になる. そのための手段には様々あるが,中規模以上の会場で多人数を相手にプレゼンテーションを行う場合には, プロジェクターが利用される. そのため,各自がプロジェクターの使い方をマスターし,必要に応じて設置・利用がで

# きる必要がある. **2.3 SONY**

 $2.3.1$ 

**2.3.2** 接続の方法(**SONY**

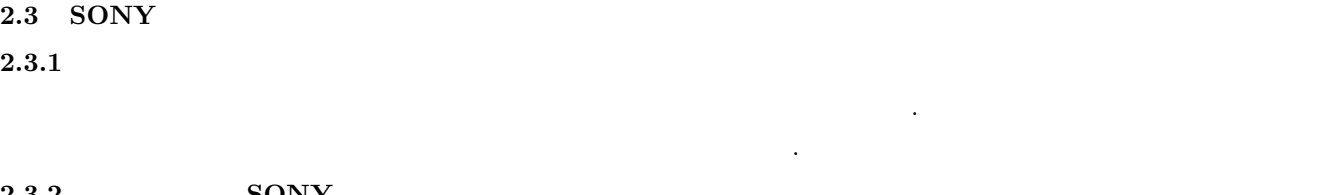

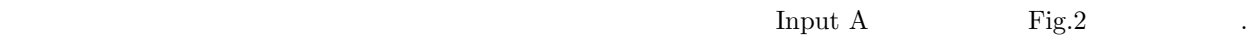

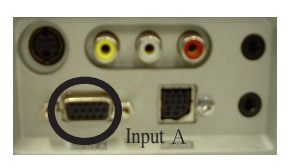

Fig. 2  $SONY$ 

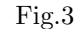

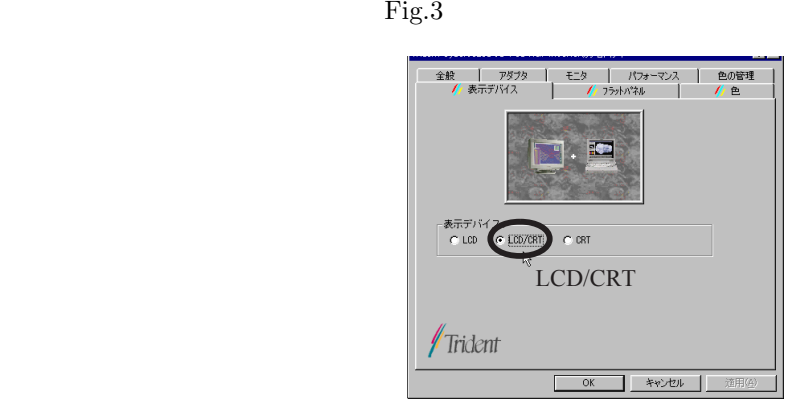

*•* デスクトップ上で右クリックしコンテキストメニューを開き,設定→詳細→表示デバイスの順に選択・クリック

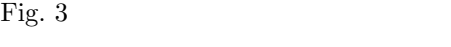

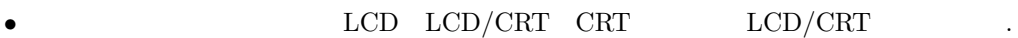

### $2.3.4$

• Power key Fig.4

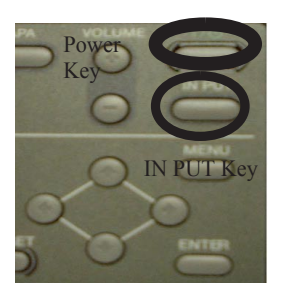

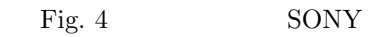

- ${\bf \textit{IN }PUT Key} \quad {\bf \textit{Fig.4}} \qquad \qquad {\bf \textit{Input A}}$
- *•* 高さの設定:プロジェクターの前左側にあるボタンを押しながら高さを調整する. なお,ボタンを離すとその高 さで固定される.
- *•* 画面の大きさとピントの調整:装置の前方部にあるリングを回して調整する.

### $2.3.5$

- Power the set of the set of the set of the set of the set of the set of the set of the set of the set of the set of the set of the set of the set of the set of the set of the set of the set of the set of the set of the s
- **POWER OFF** Please press Power key again. <br> **Power key again.**  $\mathcal{D}$ Power key  $\hfill \blacksquare$ *•* グリーンのランプが点滅時にコンセントを抜いてしまうと故障を誘発する恐れがあるので少し待ち点滅が赤色に なったことをしていることをしていることを
- •<br>*•* Representation of the Home Department of the Home Department of the Home Department of the Home Department of the Home Department of the Home Department of the Home Department of the Home Department of the Home Depar

## **2.4 EPSON**

 $2.4.1$ 

## るパソコンについても配線を行い同様に電源を入れられる状態にする. 2.4.2 **EPSON**

 $\begin{array}{lll} \text{Computer In} & \text{Fig.5} \end{array} \end{array} \tag{1}$ ίn dio In 2  $\bullet$  Audio Ou  $\circ$ 000

まず,プロジェクターに電源ケーブルを接続し電源を入れられる状態にします. 同時にプレゼンテーションで利用す

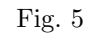

## $2.4.3$

 $\begin{array}{lllllll} \mbox{Fig.3} & \quad . & \quad & \quad \mbox{LCD/CRT} & \quad \mbox{CRT} & \quad & \quad \mbox{LCD/CRT} \end{array}$ を選択する.

ここではパソコンに表示されているデータをプロジェクターに送るために,パソコンに表示されているデータをプロジェクターに送るために,

# $2.4.4$

• Power key Fig.6 **•** 

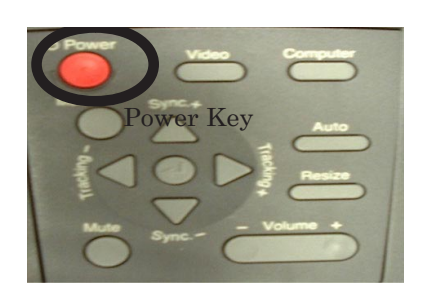

Fig. 6  $EPSON$ 

- *•* 高さの設定:プロジェクターの前左側にあるボタンを押しながら高さを調整する. なお,ボタンを離すとその高
- さで固定される. *•* 画面の大きさとピントの調整:装置の前方部にあるリングを回して調整する.

## $2.4.5$

- $\bullet~$  Power Key
- •<br>• オレンジのランプは<sub>まままの</sub>でもオレンジのランプが高いためでもない。
- •<br>• <sub>200</sub>0 Particular extension of the Hotel Particular extension of the Hotel Particular extension of the Hotel Particular extension of the Hotel Particular extension of the Hotel Particular extension of the Hotel Particu

## 3

## $2.5$

- •<br>• <sub>"</sub><br>• The contract and the contract and the contract and the contract of the contract and the contract of the contract of
- - SONY EPSON 異なるので他のプロジェクターを使用する際にはマニュアルを参照し正しく使用すること. 決して思い込みでの
- ないのではないので • <sub>"</sub><br>• " A Research Management of the Management of the Management of the Management of the Management of the Management of the Management of the Management of the Management of the Management of the Management of the Man 人がプロジェクターの操作を理解し, 手際良く準備・設営することが絶対になる. くれぐれも, 予定の時間になっ
- $\epsilon$
- **3** プレゼンテーションとは  $3.1$

- OHP PowerPoint 0  $3.2$
- 
- $3.3$ 
	- *•* 導入部:どのようなストーリーを展開しようとしているのか,まず概要を伝える. •<br>• Extending the state of the state of the state of the state of the state of the state of the state of the state of
- *•* まとめ:主要な点を要約し,結論を述べた後,今後の課題や動向などを述べる.
- **4** プレゼンテーションの方法 **4.1**  $\blacksquare$
- $4.1.1$

 $4.1.2$ 

 $\overline{3}$ 

**4.2** 効果的なプレゼンテーション

4

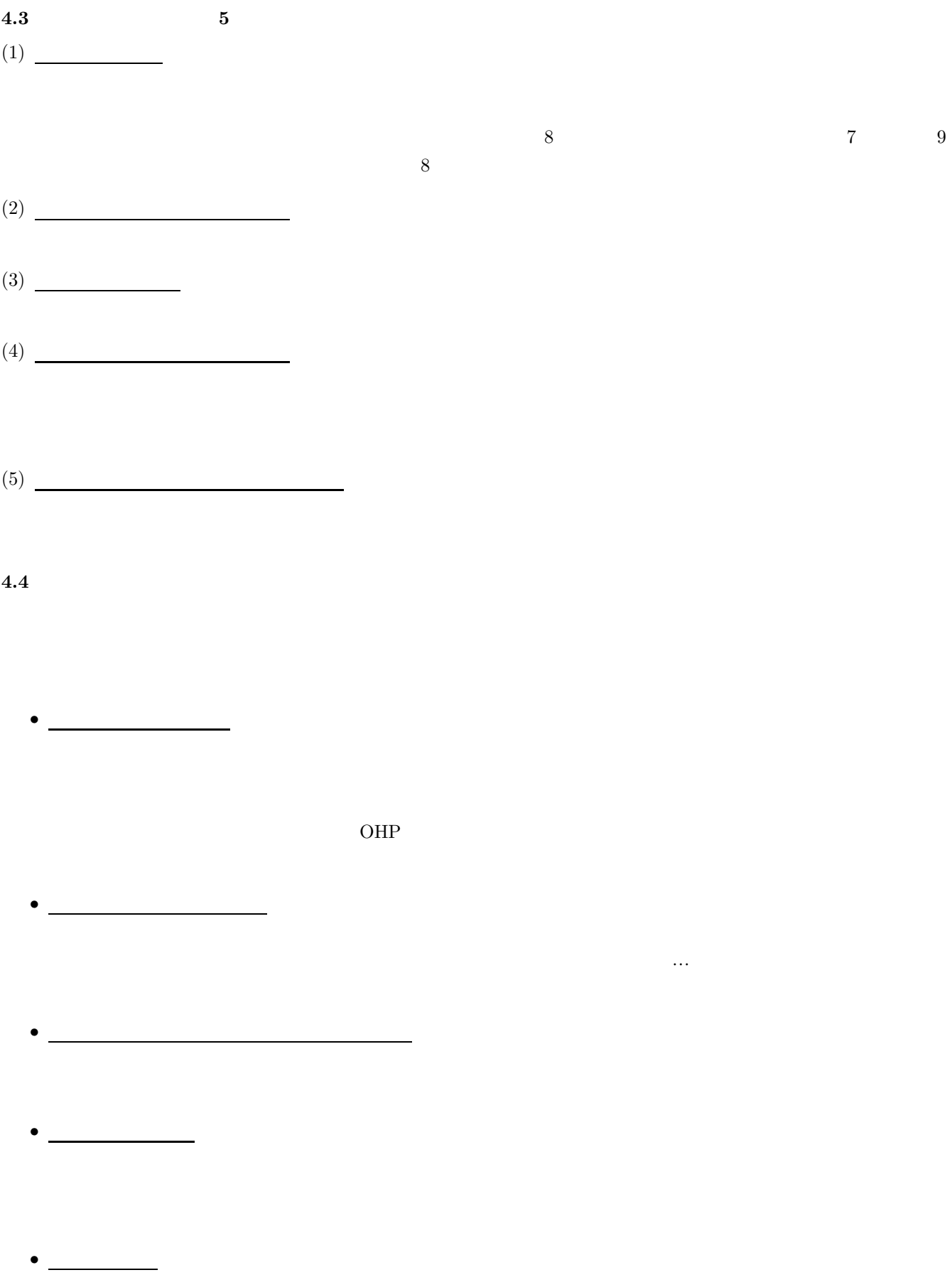

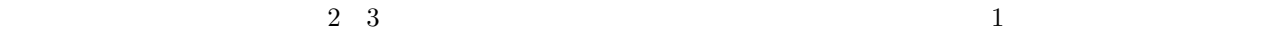

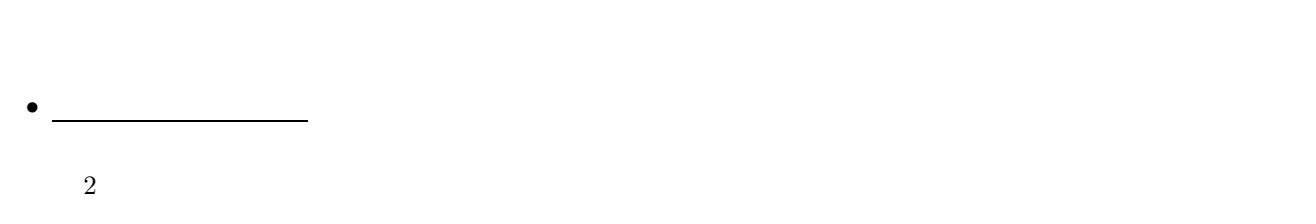

• <u>•••••••••••••••••••••••</u>

# **5** PowerPoint

(COMicrosoft PowerPoint) (COMICROSOft HoweverPoint) PowerPoint 」

つ, PowerPoint これは<br>
2010年 - PowerPoint これは<br>
2010年 - アウトラインの作り方を中心に PowerPoint の基本的な

#### **5.1**  $\blacksquare$

PowerPoint 3

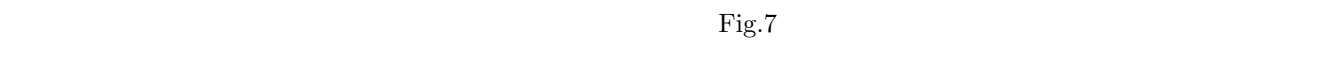

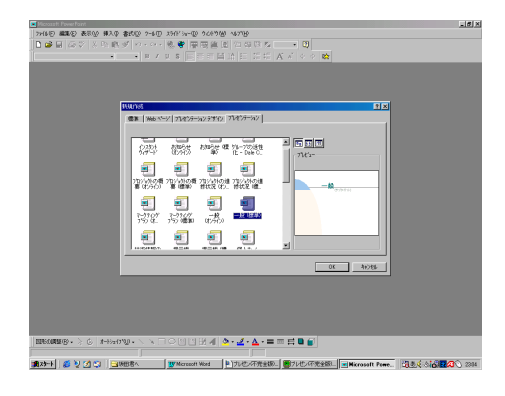

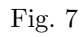

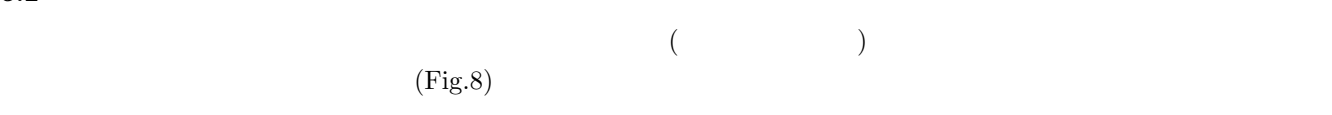

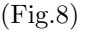

## $5.3$

 $5.2$ 

 $Fig.9$ 

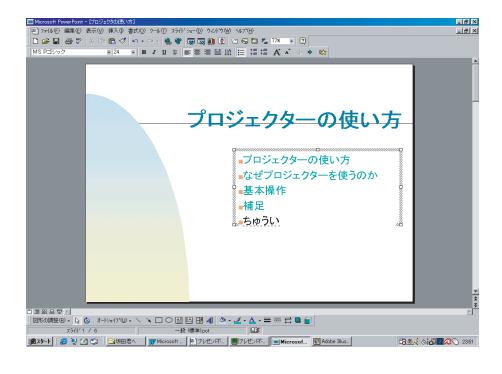

Fig.  $8\,$ 

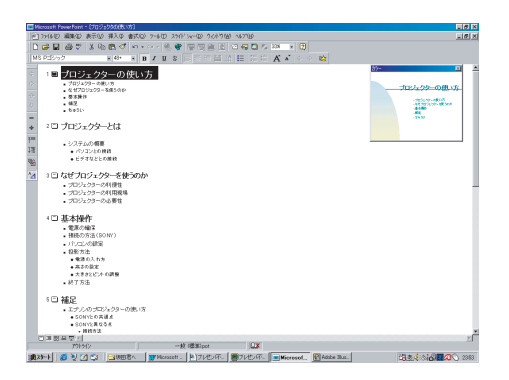

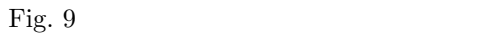

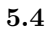

 $\bf 5.5$ 

PowerPoint  $\mathcal{L}$ 

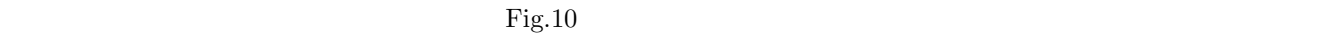

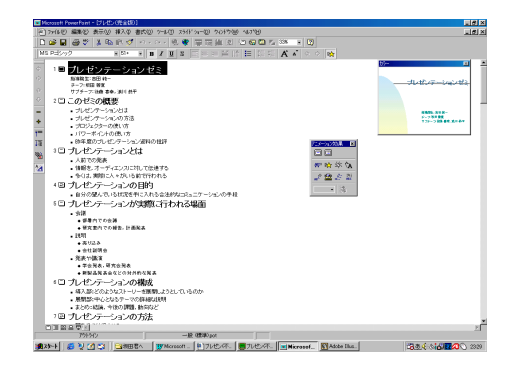

Fig.  $10$ 

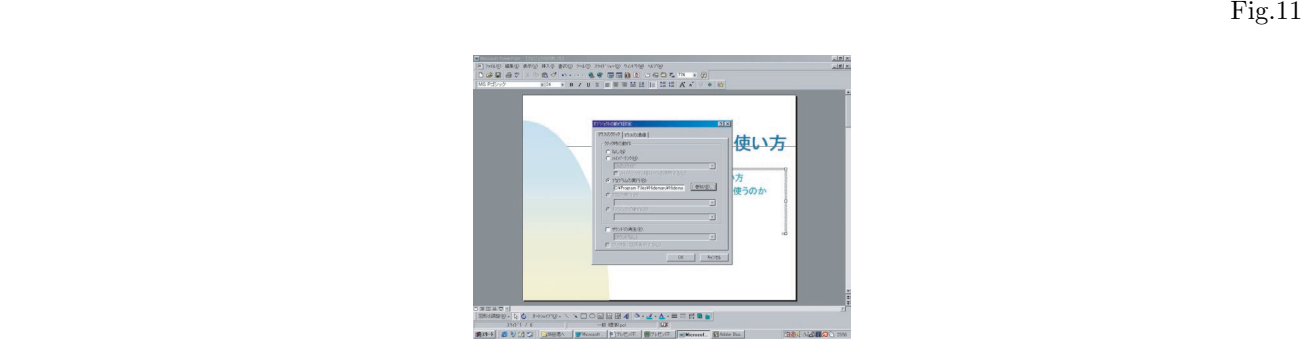

Fig.  $11$ 

**5.7** プレゼンテーションの実行